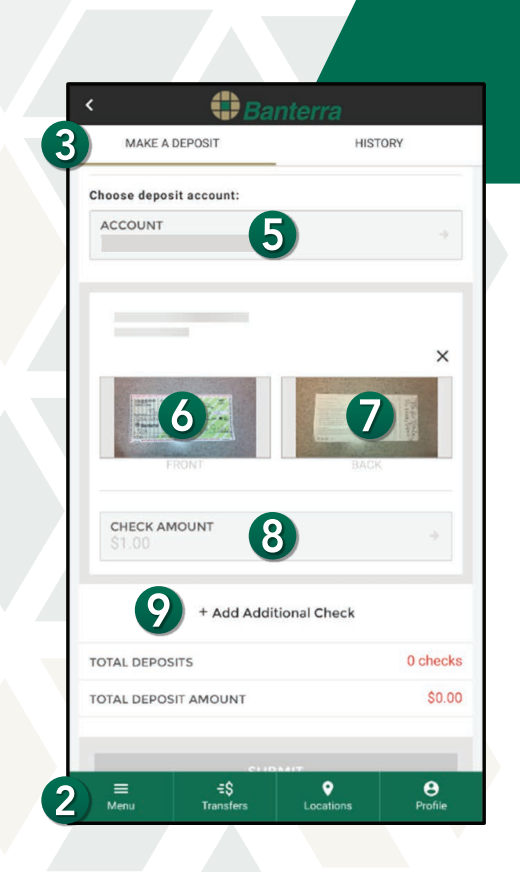

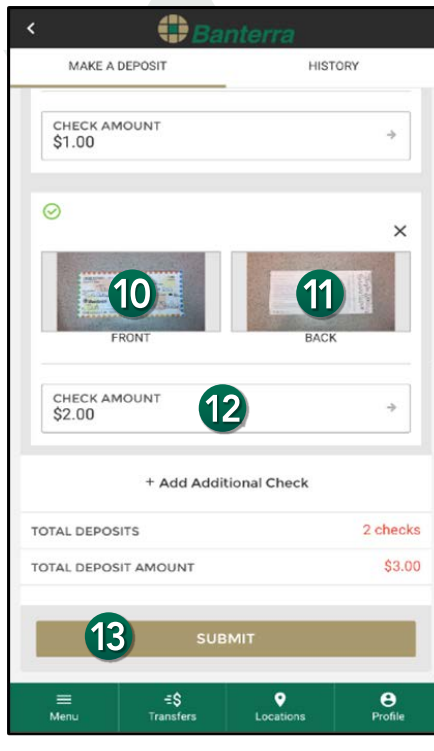

# How to Make Mobile Deposits Using Multi-Check Deposit

- 1. Sign in to your Banterra app.
- 2. Tap Deposit Checks from the Main Menu.
- 3. Tap Make a Deposit.
- 4. Sign the back of each check and write For Mobile Deposit Only.
- 5. Choose which account to deposit into.
	- All checks you deposit in one session will be deposited into this same account.
- **6.** Tap Front to take a picture of the front of your check.
- 7. Tap Back to take a picture of the back of your check.
	- Once the check is in focus, the picture is automatically taken.
- 8. Enter in the check amount.

# To deposit another check:

## 9. Tap Add Additional Check.

- 10. Tap Front to take a picture of the front of your check.
- 11. Tap Back to take a picture of the back of your check.
	- Once the check is in focus, the picture is automatically taken.
- 12. Enter in the check amount.

## Note:

You can deposit up to 10 checks per transaction. There is a daily limit of 10 checks per day.

## Once you have added all of your checks:

- 13. Tap Submit.
- **14.** Review the deposits to ensure everything is correct, then tap Confirm.
- 15. Tap Close.

# Want To Learn More?

Give us a call at 866-BANTERRA (226-8377), stop by your local Banterra branch or visit us online at Banterra.bank.

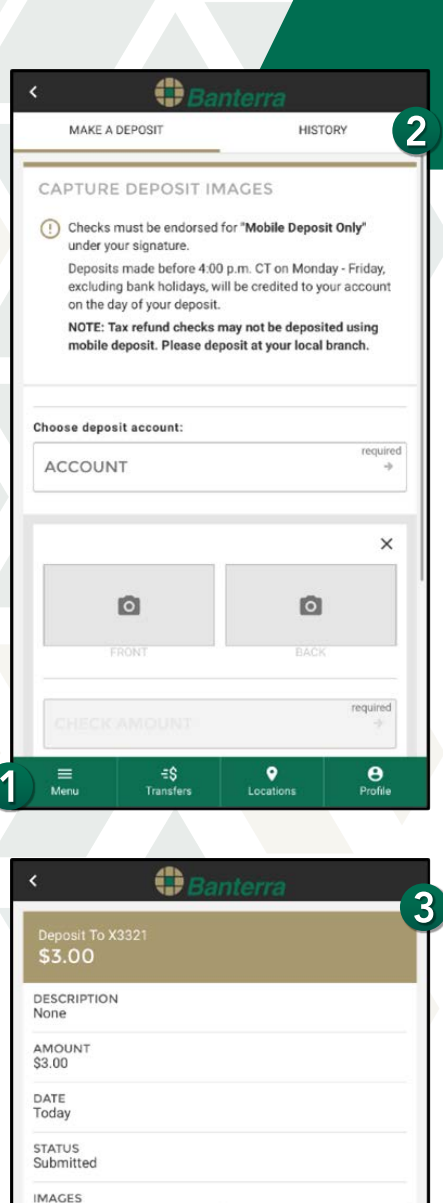

# How to Make Mobile Deposits Using Multi-Check Deposit

### Previous Deposits (View Mobile Deposit History)

- 1. Tap Deposit Checks from the Main Menu.
- 2. Select History.
- 3. Tap on the previous deposit you would like to view.

### Note:

System generated email notices are sent to notify you of when deposits are received (submitted to bank), accepted (processed and approved) and not accepted (processed and rejected).

### Want To Learn More?

The Book of The Barry

**IMAGES** 

**Exploration** 

≡<br>Menu

Tarlor Bales **VIEW FRONT** 

 $4 - 200$ Taisler Dalare VIEW FRONT

€\$<br>Transfer

VIEW RACK

 $\frac{\Theta}{\text{Profit}}$ 

 $\bullet$ 

 $1|2|2595$ 

Give us a call at 866-BANTERRA (226-8377), stop by your local Banterra branch or visit us online at Banterra.bank.

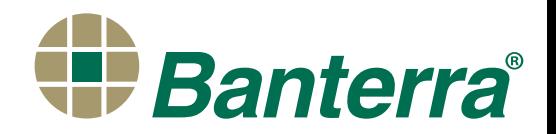